# **SSERC website explained**

**Most of you will have been aware of the transfer of content that took place over the summer. We are now at a position where most of what was on the old site is now on the new one so this seems like an apposite time for some brief guidance.**

#### **Access**

Access is as before, all our experimental information is open access. The Health & Safety advice, however, and the recent bulletins, will remain members only.

On that point, you may or may not have noticed that you have not been prompted to log in to any pages. We decided that during the transition period, dealing with any possible access problems would be a step too far so until now all our pages have been open access.

However, we are now reverting to the old system as outlined above. However, as we have moved our website to a new platform there are a few differences that should make things easier for you.

## **Registration**

When you are prompted to register, or if you click on the 'register' button at the bottom of any page (Figure 1), you will be taken to a page to enter your information. Your entry will then go to a 'holding' area where we will check that you are entitled to access before clicking the button to confirm. It will speed the process considerably if you use your work email to register with. If you use a personal one, we will need to contact you to see if you are entitled to access.

## **CONTACT US**

**SSERC** 2 Pitreavie Court South Pitreavie Business Park **Dunfermline KY11 8UU** 

Tel: 01383 626070 Email: enquiries@sserc.scot

View our privacy policy here.

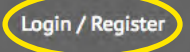

**Figure 1** - The 'register' button you will find at the bottom of each page.

## **Passwords**

In the past if you forgot your password, it needed to be reset at our end. That is no longer the case: you will be able to change or reset your password whenever you choose.

**Existing accounts** - we have transferred over many of the existing users but this process did not allow for the retention of passwords so you will still need to reset them. In addition, to trim down our data retention in light of GDPR we have deleted all accounts that have not been used in the past year or longer.

**Student access** - There is no problem getting access for your students. You can register in exactly the same way as above. It may be difficult to set up another school/ authority/Glow email so using a Gmail, Hotmail etc. account is fine, but please email us to let us know so we can approve it without having to contact you about it.

#### **Content**

The content is structured in a very similar fashion to before though there are fewer menus to deal with. The main menu is across the top of all the pages (Figure 2).

#### **The main menu tabs**

- **Subject Areas** where you will find all our educational materials
- **Health & Safety** what it says
- **Technicians** the homepage for school technicians with links to resources relevant to them
- **Wider Engagement** Information on STEM Ambassadors and STEM Insight.
- **CLPL** where you can find and register for any of our professional learning courses. **>>**

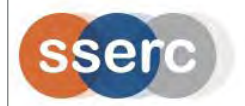

SUBJECT AREAS HEALTH & SAFETY v TECHNICIANS ~ WIDER ENGAGEMENT  $\vee$  CLPL  $\vee$ **NFWS** ABOUT V  $\alpha$ 

**Figure 2** - SSERC website main menu.

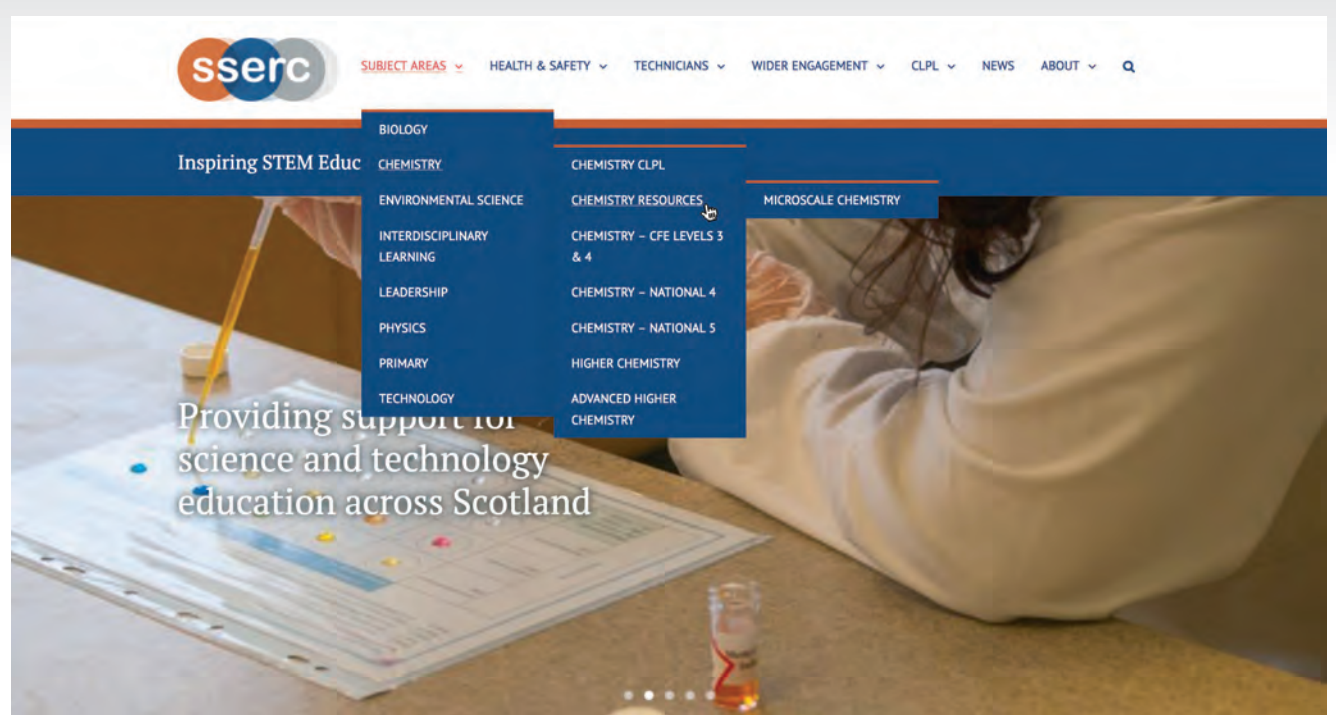

**Figure 3** - Example of submenus: Subject Areas –> Chemistry –> Chemistry Resoures –> Microscale Chemistry.

Each of these has a submenu and often sub-submenus. For instance: *Subject Areas* has subcategories for *Biology, Chemistry, Physics etc. Chemistry* has subcategories for *Resources list, N4, N5, Higher etc.* (Figure 3).

There is not a menu item for every page. A decision we took to prevent you having to dive through too many layers of menus. When you reach the 'bottom' page of a menu trail, pages attached to that can be found as icons at the bottom (Figure 4).

**Search** - The search facility has been enhanced and can be found at the top right of the menu bar. If you are not sure where an item is, this is probably the quickest way to find it.

## **Mobile access**

The website is now much more mobile friendly though not perfect: some tables, for instance the chemical index, don't fit the page so a small amount of sideways as well as vertical scrolling might be required.

Finally, please feed back to us if you find aspects of it that are not working. With the best will in the world with this amount of data, mistakes will be made. Even SSERC employees are (mainly) human. **<<**

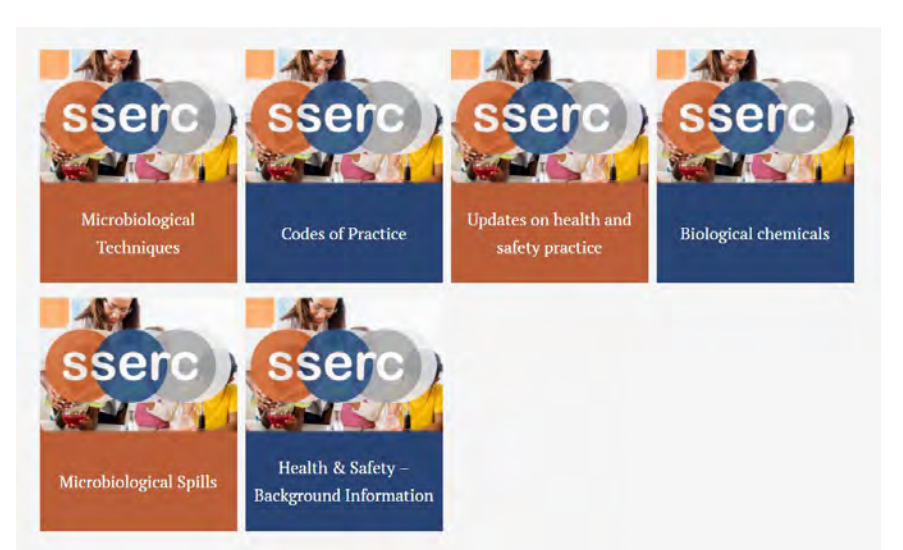

**Figure 4** - Submenus icons you can find at the bottom of the page.